# Kasi

# Testaussuunnitelma

Helsinki 6.5.2007 Ohjelmistotuotantoprojekti HELSINGIN YLIOPISTO Tietojenkäsittelytieteen laitos

# **Kurssi**

581260 Ohjelmistotuotantoprojekti (9+1op/6ov)

# **Projektiryhmä**

Lauri Holmas

Veli-Pekka Kestilä

Joni Lahtinen

Tuukka Palomäki

Markus Penttilä

Antti-Pekka Sarin

Ilkka Tikkala

## **Asiakas**

Harri Laine Petri Kutvonen

## **Vastuuhenkilö**

Kimmo Simola

# **Ohjaaja**

Jaakko Saaristo, Ilari Moilanen

# **Kotisivu**

www.cs.helsinki.fi/group/kasi

## Versiohistoria

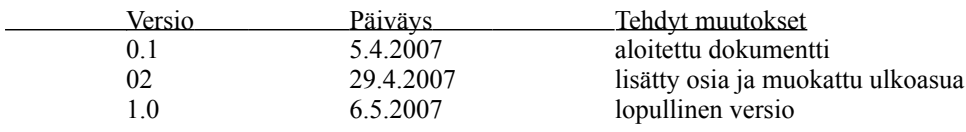

# **Sisällys**

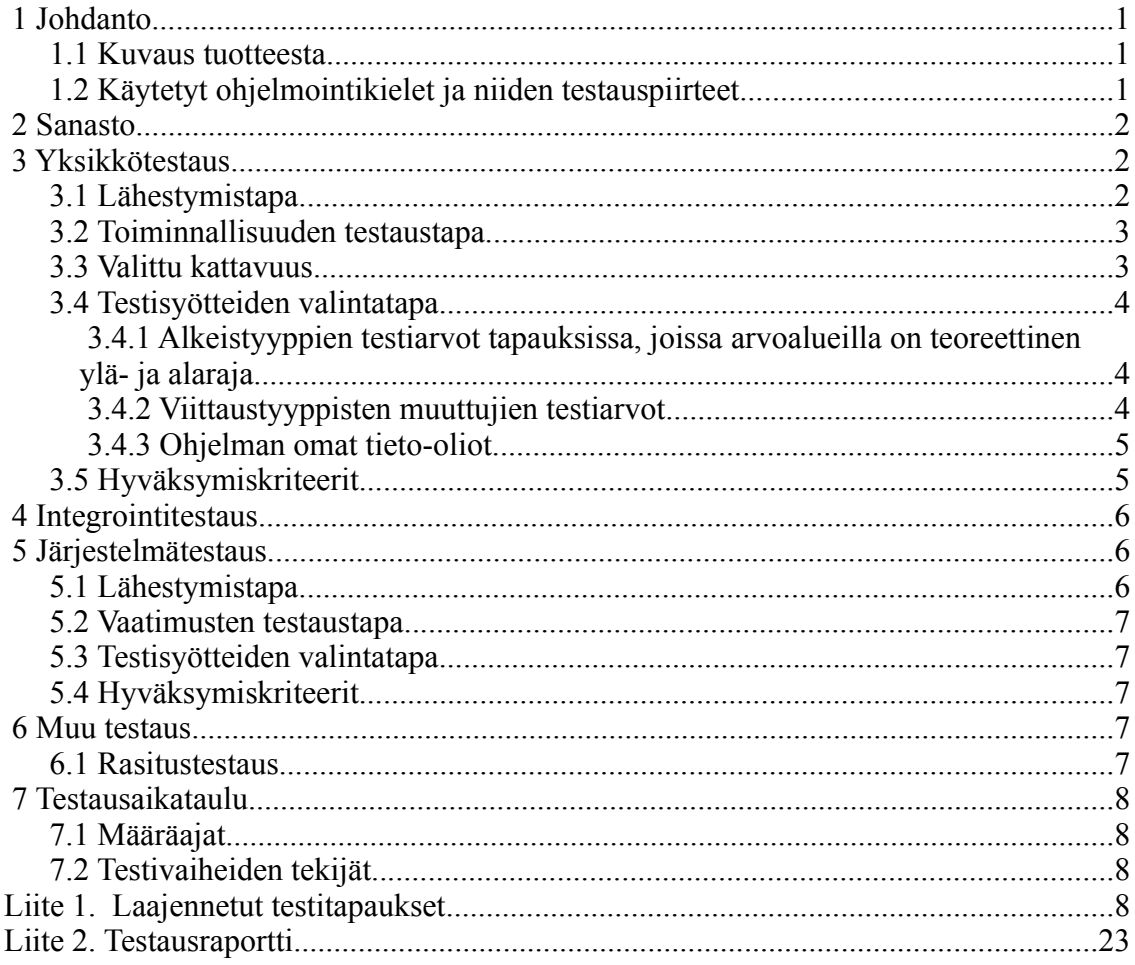

# **1 Johdanto**

Testaamisella halutaan varmistaa toteutettavan ohjelmiston laatu. Tähän tavoitteeseen voidaan päästä vain kurinalaisella ja järjestelmällisellä ohjelmiston eri tasojen testaamisella, alkaen yksittäisistä luokista ja päättyen koko järjestelmän testaamiseen kattavien testitapausten kautta. Testaaminen on koko ohjelmistoprojektin ajan kestävä tehtävä, ja on osaltaan jokaisen ryhmän jäsenen vastuulla.

Dokumentin alussa kuvaillaan pintapuolisesti testattavaa tuotetta ja kerrotaan käytettyjen ohjelmointikielien testaamiseen liittyvistä erityispiirteistä. Tämän jälkeen keskitytään eri testaustasoihin lähtien alimmalta, eli yksikkötestauksen tasolta, jonka jälkeen kuvaillaan järjestelmätestausta. Mahdollinen muu testaus on kuvailtu dokumentin lopussa. Liitteenä ovat laajennetut (EUCT) käyttötapaukset, joita käytetään järjestelmätestaamisessa, sekä testausraportti.

Koska kyseessä on suunnitelma, saatetaan eräiden vähäisemmän prioriteetin omaavien testien kohdalla joutua joustamaan ajanpuutteen vuoksi.

## **1.1 Kuvaus tuotteesta**

Toteutettava ohjelmisto on kosketusnäyttöön ja sormenjälkitunnistukseen perustuva työpaikan kahvikassajärjestelmä, jossa on erillinen selainpohjainen raporttiliittymä, sekä kosketusnäytöllä käytettävä ostoliittymä. Järjestelmässä ei liiku oikea raha, vaan käyttäjät kirjaavat ostamansa tuotteet, sekä näiden hyvitykseksi tuomansa tuotteet. Valmis tuote tulee korvaamaan tällä hetkellä käytössä olevan järjestelmän, jossa seinälle kiinnitettyyn paperiin on vedetty viivoja juodun kahvimäärän mukaan. Raportti- ja ostoliittymän lisäksi ohjelmisto sisältää kolmantena osajärjestelmänään myös tietokannan, jonne tallennetaan kaikki ohjelmiston toiminnassa tarvittava tieto.

## **1.2 Käytetyt ohjelmointikielet ja niiden testauspiirteet**

Projekti toteutetaan ostoliittymän osalta Javalla ja raporttiliittymän osalta selainpohjaisena, käyttäen PHP-ohjelmointikieltä. Oliokielenä Java tuo testaamiseen omat haasteensa, jotka liittyvät lähinnä periytymiseen sekä dynaamiseen sidontaan. Esimerkiksi kun jokin piirre on peritty, on se syytä testata uudelleen. Testaamisen suhteen Java on edullisessa asemassa sikäli, että sille löytyy paljon ilmaisia, testaamisen helpottamiseen tarkoitettuja työkaluja. Näistä varsinkin JUnit näyttää saavuttaneen jonkinlaista suosiota.

# **2 Sanasto**

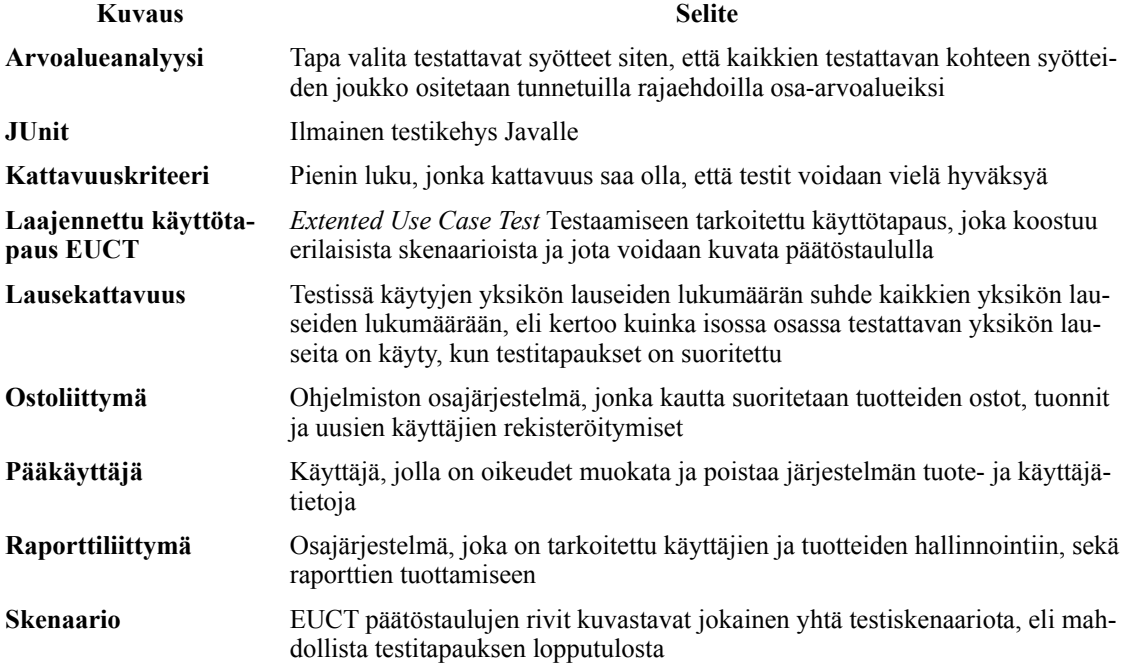

# **3 Yksikkötestaus**

Yksikkötestauksessa testataan ohjelman pienimpiä loogisia osia, eli yksittäisiä luokkia ja niiden palveluita. Yksikkötestauksesta puhutaankin joissakin yhteyksissä nimityksellä luokkatestaus. Tämän tason testaukseen kuuluu toiminnallisuutta testaavia testejä, joiden tavoitteena on löytää testattavasta yksiköstä puutteita ja virheitä, jotka johtavat väärään toimintaan, tai ohjelmiston kaatumiseen. Yksikön rakenteen testaamisella puolestaan pyritään varmistamaan, että kaikki testattavan ohjelman osat käydään läpi. Tämä ei välttämättä toteudu toiminnallisuuden testaamisessa, koska jäljellä voi edelleen olla sellaisia koodin osia, joissa ei ole käyty. Tällaisia ovat esimerkiksi poikkeuksen aiheuttavat tilanteet. Yksikkötestaaminen on luonteeltaan ns. lasilaatikkotestaamista, jossa testaajalla on testiä suunnitellessaan käytettävissä ohjelmakoodi.

## **3.1 Lähestymistapa**

Periaatteena Java-komponenttien yksikkötestaamisessa on, että toteuttaja suorittaa oman komponenttinsa testaamisen seuraavissa kappaleissa kuvatulla tavalla. Olennaisen poikkeuksen ohjelmiston yksikkötestaamisessa muodostaa GUI-komponentti, jota ei erityisen luonteensa vuoksi yksikkötestata muiden komponenttien tapaan, vaan komponentin toiminnan oikeellisuus testataan järjestelmätestauksen yhteydessä. Raporttiliittymän kohdalla ei käytetä mitään ulkoista testikehystä, vaan käytetään hyväksi PHP:n debugtoimintoa.

### **3.2 Toiminnallisuuden testaustapa**

Ohjelman Java-komponenttien tapauksessa jokainen ryhmän jäsen testaa toteuttamansa komponentin luokat käyttämällä Eclipsen integroitua JUnit testikehystä. Jokaista komponentin valmista luokkaa kohti tehdään yksi JUnit-testiluokka, joka sisältää luokan metodien testit. Testiluokat nimetään muodossa 'TestLuokannimi' ja tallennetaan ryhmähakemiston testikansioon. Näistä luokkakohtaisista testeistä voidaan sitten JUnitin avulla koota ns. test suiteja, joilla voidaan kätevästi ajaa testit yhdessä nipussa. Komponenttia ei sisällytetä järjestelmätestaukseen, ennen kuin toiminta on testien perusteella todettu virheettömäksi, ja lausekattavuus on vähintään 90%.

Raportointiliittymän tapauksessa yksikkötestaus suoritetaan kutsumalla geneeristä test.php tiedostoa, joka käy läpi raportointiliittymässä olevat julkiset metodit, kutsumalla niitä arvoalueiden rajoilla.

### **3.3 Valittu kattavuus**

Yksikkötestaamisessa käytetään lausekattavuutta, joka on testissä käytyjen yksikön lauseiden lukumäärän suhde kaikkien yksikön lauseiden lukumäärään. Saatu prosenttiluku kertoo, kuinka isossa osassa testattavan yksikön lauseita on käyty, kun testitapaukset on suoritettu. Kattavuuskriteeri projektin yksikkötestaamisessa on kiinnitetty 90 prosenttiin, jonka alle luku ei saa jäädä.

Saavutettu lausekattavuus Java-luokissa validoidaan käyttämällä assert-mekanismia. Jokaisen lohkon loppuun kirjoitetaan assert-lauseke, joka kutsuu cafe.test pakettiin luotua staattista TestPrinter luokan print-metodia. Tämä metodi tallentaa HashMap-kokoelmaan käydyn lohkon tunnistustiedot. Assert-lauseet soveltuvat kattavuuden validointiin hyvin, koska ne voidaan kytkeä päälle/pois päältä Javan virtuaalikoneelle annettavalla komentoriviparametrilla.

Alla oleva lauseke tulee siis lisätä luokan jokaisen lohkon loppuun:

assert TestPrinter.print("luokannimi","metodinnimi","lohkon numero");

Nähdäkseen tulostuksen käydyistä lohkoista testaajan täytyy JUnit-testiluokan lopussa kutsua TestPrinterin tulostusmetodia endPrint(boolean). Tulostus voisi esimerkiksi seuraavalta:

ExampleClass

 setVariableX 2 getVariableX 1 Ensimmäisenä on luokan nimi, jonka jälkeen tulevat sisennettyinä metodien nimet ja niiden perässä lohkon numero.

PHP:lla toteutetun raportointiliittymän tapauksessa asetetaan globaali debug mode päälle, jonka jälkeen lausekattavuus saadaan kirjaamalla lokiin jokaisen metodin lopuksi metodin nimi ja mahdollinen tietokantakysely, joka sieltä tulee.

## **3.4 Testisyötteiden valintatapa**

Testisyötteiden valinnassa on olennaista valita myös kelpaamattomia syötteitä. Näin voidaan varmistaa, että ohjelma osaa toimia virhetilanteen edellyttämällä tavalla, eikä virheellinen syöte aiheuta odottamattomia seurauksia jossain muussa ohjelmiston osassa myöhemmin järjestelmätesteissä.

Koska kaikkien mahdollisten syötteiden testaaminen ei ole realistinen vaihtoehto, käytetään oikean syötteen valinnassa arvoalueanalyysia, jossa testin syötteen arvoalue jaetaan osa-arvoalueiksi. Testit suoritetaan sitten näiden osa-arvoalueiden rajoilla olevilla arvoilla, koska ongelmat syntyvät usein näiden kanssa. Ohjelmassa käytetylle, metodeille parametreina annettaville muuttujatyypille on määritelty testattavat arvoalueet luvussa 3.4.1 esitetyllä tavalla. Nämä rajat pätevät tietenkin vain siinä tapauksessa, että arvoalueella on teoreettinen ylä- ja alaraja.

#### **3.4.1 Alkeistyyppien testiarvot tapauksissa, joissa arvoalueilla on teoreettinen ylä- ja alaraja**

Kokonaislukujen ja liukulukujen tapauksessa arvoalueen ala- ja ylärajan ylittävät kuuluvat ymmärrettävästi testattaviin arvoihin, mutta näiden lisäksi on syytä myös testata arvoilla 0 ja 0.0.

- int
- arvoalueen alaraja 1
- 0
	- arvoalueen yläraja+1
- double
	- arvoalueen alaraja 1
	- 0
	- arvoalueen yläraja+1

#### **3.4.2 Viittaustyyppisten muuttujien testiarvot**

Viittaustyyppisten muuttujien tapauksessa erityistä huomiota tulee kiinnittää merkkijonojen testausarvoihin, joiden testaamisessa on syytä käyttää seuraavia arvoja:

- numeroarvo
- null-arvo
- tyhjä merkkijono
- merkkijonon maksimipituuden ylittävä merkkijono (tapauksessa, jossa merkkijonolla on teoreettinen enimmäispituus)
- merkkijonon vähimmäispituuden alittava merkkijono (tapauksessa, jossa merkkijonolla on teoreettinen vähimmäispituus)

Muiden Javan peruskirjastoon kuuluvien viittaustyyppien tapauksessa on syytä testata metodin toiminta null-arvoisella viittaustyypillä.

#### **3.4.3 Ohjelman omat tieto-oliot**

Ohjelma käyttää seuraavia tieto-olioita luokkiensa ja komponenttiensa väliseen viestintään:

- UserBalance
- UserInfo
- Product
- ExportProduct
- ImportProduct
- ProductGroup
- CancelProduct
- GUISettings
- Language
- DBSettings
- FingerprintSettings
- FPData
- AuthenticationSettings

Annettaessa näitä tieto-olioita parametrina testattavalle metodille, tulee testata null-arvo, sekä tieto-olio, jonka alkeistyypit on alustettu luvussa 3.4.1 määriteltyjen testausarvojen mukaan.

### **3.5 Hyväksymiskriteerit**

Testattu yksikkö (poikkeuksena GUI-komponentin luokat) voidaan hyväksyä yksikkötestausvaiheen lopussa, kun seuraavat vähimmäisvaatimukset on saavutettu:

- Kaikki sen palvelut on onnistuneesti testattu määrätyillä arvoaluilla
- Kaikki tilat on testattu
- Kaikki määritellyt poikkeustilanteet on testattu
- Lausekattavuus on vähintään 90%

Yksikkötestauksen kattavuuden validointia ja verifiointia varten on cafe.test paketissa tekstitiedosto validation verification, johon luokkien toteuttajien tulee itse kirjoittaa testeillä katettavat lohkot aivan samaan tapaan, kun TestPrinter-luokka ne tulostaa. Esimerkiksi AuthenticationSettingsin tulee kirjata tiedostoon seuraavat tiedot:

AuthenticationSettings

```
 AuthenticationSettings 1
 getAuthenticationUrl 1
 getKeyStorePasswd 1
 getKeyStorePath 1
```
Kun luokan testit on ajettu, tulisi tulostuksen myös ilmoittaa samat luokan osat katetuksi.

# **4 Integrointitestaus**

Integrointitestauksessa, joka tunnetaan myös rajapintatestauksena, testataan valmiiden komponenttien palveluiden yhteistyötä.

Projektisuunnitelman mukaan integrointitestausta ei suoriteta omana erillisenä vaiheenaan, vaan se sisällytetään laajennettujen käyttötapausten kautta tapahtuvaan järjestelmätestaamiseen.

# **5 Järjestelmätestaus**

Järjestelmätestaus on integrointitestauksen jälkeinen vaihe, jossa testataan koko valmiin järjestelmän toimintaa sen käyttöliittymien kautta. Tavoitteena on osoittaa, että ohjelmisto täyttää sille vaatimusmäärittelydokumentissa asetetut vaatimukset, eli asiakkaan verifioimat käyttötapaukset voidaan suorittaa ohjelmistolla. Järjestelmätestaus on luonteeltaan ns. mustalaatikkotestausta, eli testaaja ei tiedä mitään testattavan ohjelmiston sisäisestä rakenteesta.

## **5.1 Lähestymistapa**

Järjestelmätestauksessa lähestymistavaksi on valittu laajennettujen käyttötapausten (EUCT) käyttö. Tavalliset vaatimusmäärittelystä johdetut käyttötapaukset muunnetaan laajennetuiksi seuraavasti:

- Lajitellaan käyttötapaukset riippuvuusjärjestykseen
- Katsotaan käyttötapauksittain, mitä tietoja kukin käyttötapauksen sidosryhmä antaa syötteenä ja saa tuloksena
- Katsotaan kullekin käyttötapauksen syötteelle, miten syötteestä saadaan tulos

#### **5.2 Vaatimusten testaustapa**

Laajennetut käyttötapaukset käydään läpi skenaario-skenaariolta ja katsotaan, että jokainen skenaario omalla syötteellään tuottaa halutun lopputuloksen. Mikäli skenaarion tulos määrätyillä testisyötteillä on virheellinen, kirjataan tämä ylös testausraporttiin. Mikäli toisen syklin järjestelmätestauksessa ilmenee sellaisia ohjelmiston toimintaan liittyviä virheitä, joita ei aikataulun kiireellisyyden vuoksi voida korjata, nämä kirjataan ylläpitodokumenttiin.

### **5.3 Testisyötteiden valintatapa**

Arvoalueanalyysin perusteella valittujen testisyötteiden lisäksi jokaiseen syötekenttään yritetään syöttää seuraavia vääriä arvoja:

- numeerista arvoa odottavaan kenttään merkkijono
- merkkijonoa odottavaan kenttää liian pitkä merkkijono
- numeerista arvoa odottavaan kenttään int-muuttujan maksimiarvon ylittävä kokonaisluku
- negatiivinen kokonaisluku

### **5.4 Hyväksymiskriteerit**

Järjestelmätestaus voidaan katsoa hyväksytyksi, kun kaikki laajennetut käyttötapaukset on suoritettu onnistuneesti.

# **6 Muu testaus**

Tässä luvussa käsitellään ohjelmistolle mahdollisesti suoritettavia muita testejä.

### **6.1 Rasitustestaus**

Rasitustestaus jolla testataan järjestelmän suorituskykyä erityisesti sormenjäljen tunnistamiseen kuluvassa ajassa toteutetaan, mikäli ryhmän aikataulu tämän sallii.

# **7 Testausaikataulu**

## **7.1 Määräajat**

Projektin aikataulun mukaan testausaikataululle on määritelty seuraavat määräajat:

- Viikko 12 yksikkötestausvaihe alkaa
- Viikko 13 Projektin ensimmäisen syklin järjestelmätestausvaihe alkaa
- Viikko 14 Ensimmäisen syklin testausraportti valmiina
- Viikko 13 Päivitetyt testitapaukset valmiina?
- Viikko 16 Projektin toisen syklin järjestelmätestausvaihe alkaa
- Viikko 17 Lopullinen testausraportti valmiina

## **7.2 Testivaiheiden tekijät**

Toteutetun komponentin ja sen luokkien yksikkötestaaminen on kyseisen komponentin tekijän vastuulla. Järjestelmätestaamisessa on osallisena koko projektiryhmä.

# Liite 1. Laajennetut testitapaukset **Ostoliittymän testitapaukset**

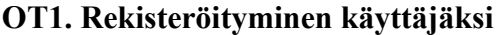

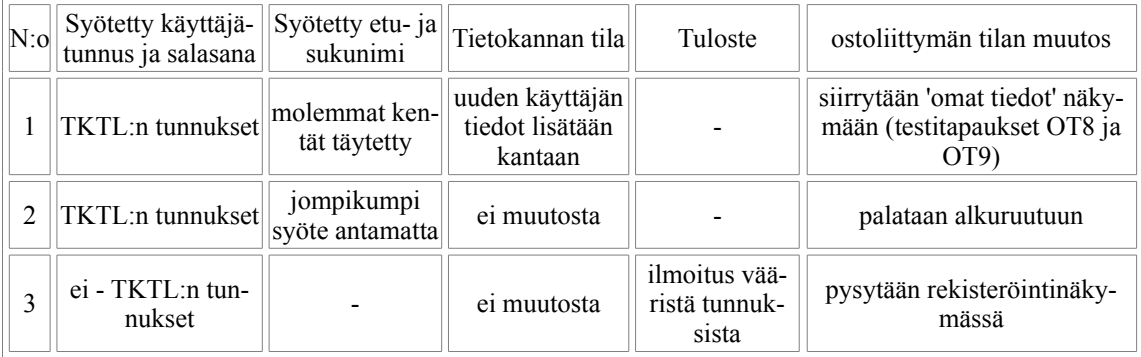

#### **OT2. Kielen vaihtaminen**

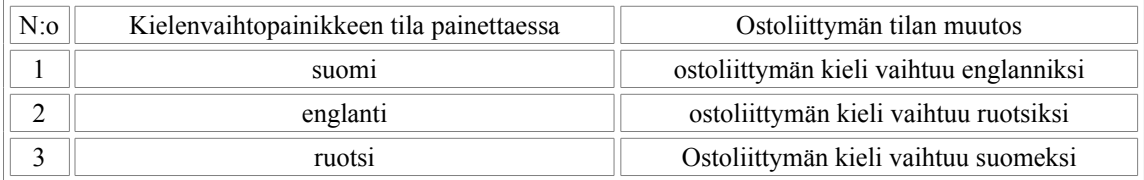

### **OT3. Sisäänkirjautuminen**

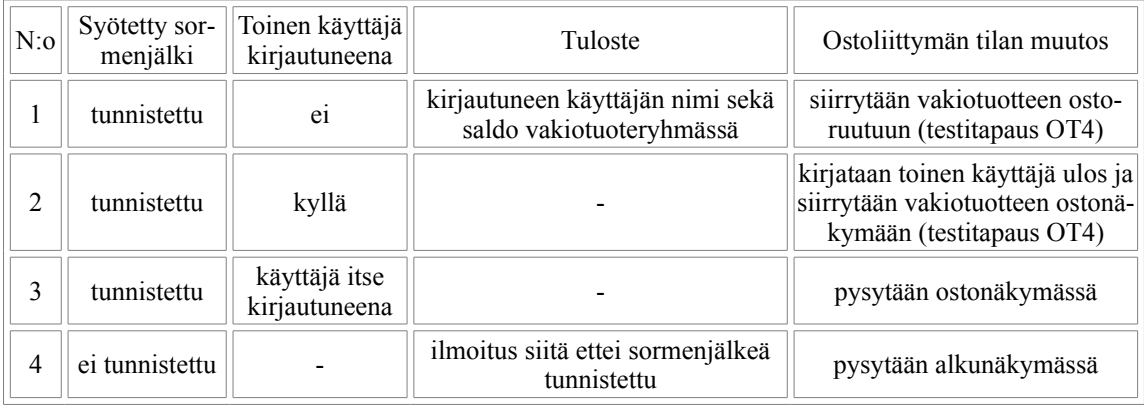

#### **OT4. Vakiotuotteen ostaminen**

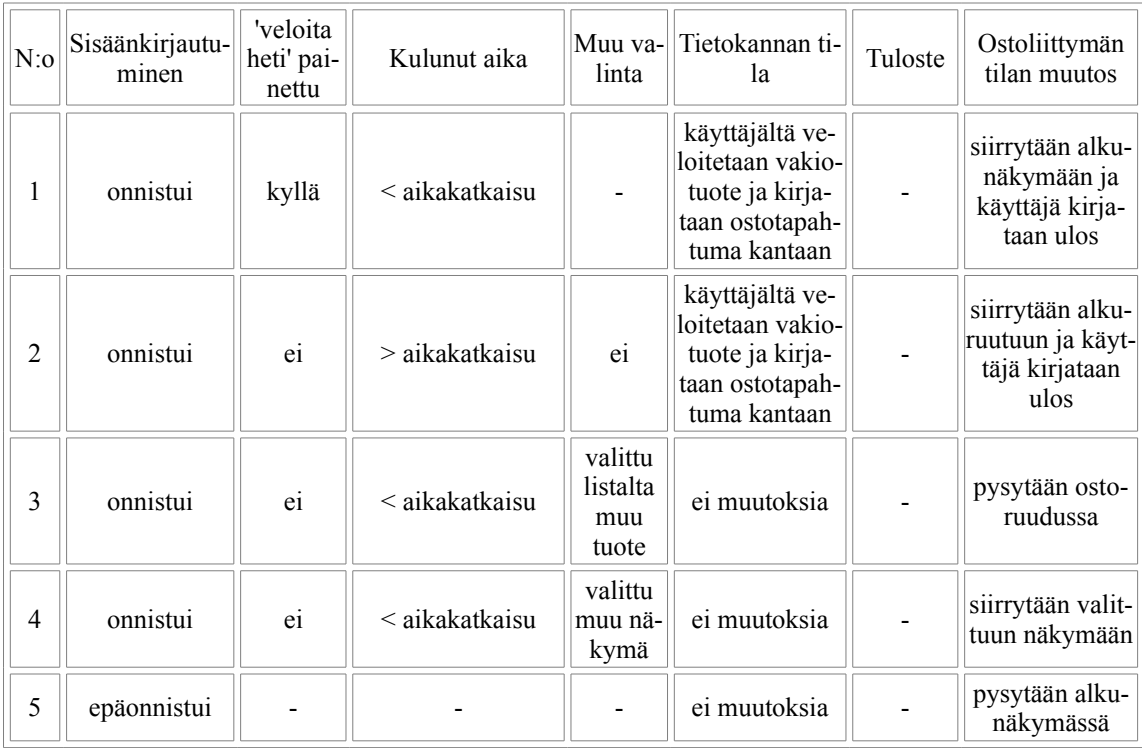

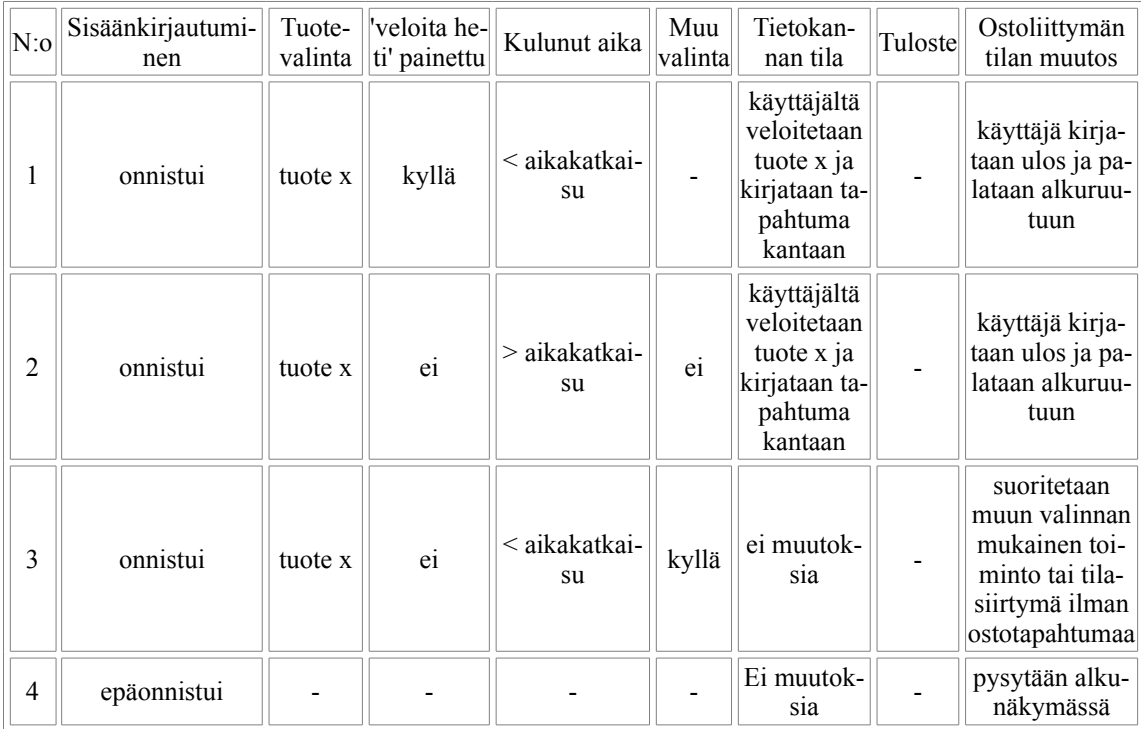

#### **OT5. Minkä tahansa tuotteen ostaminen**

### **OT6. Uloskirjautuminen**

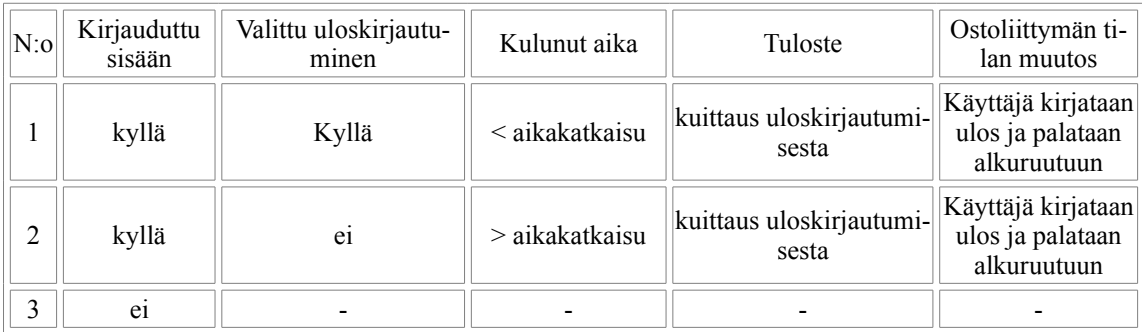

#### **OT7. Tuotteen tuonti**

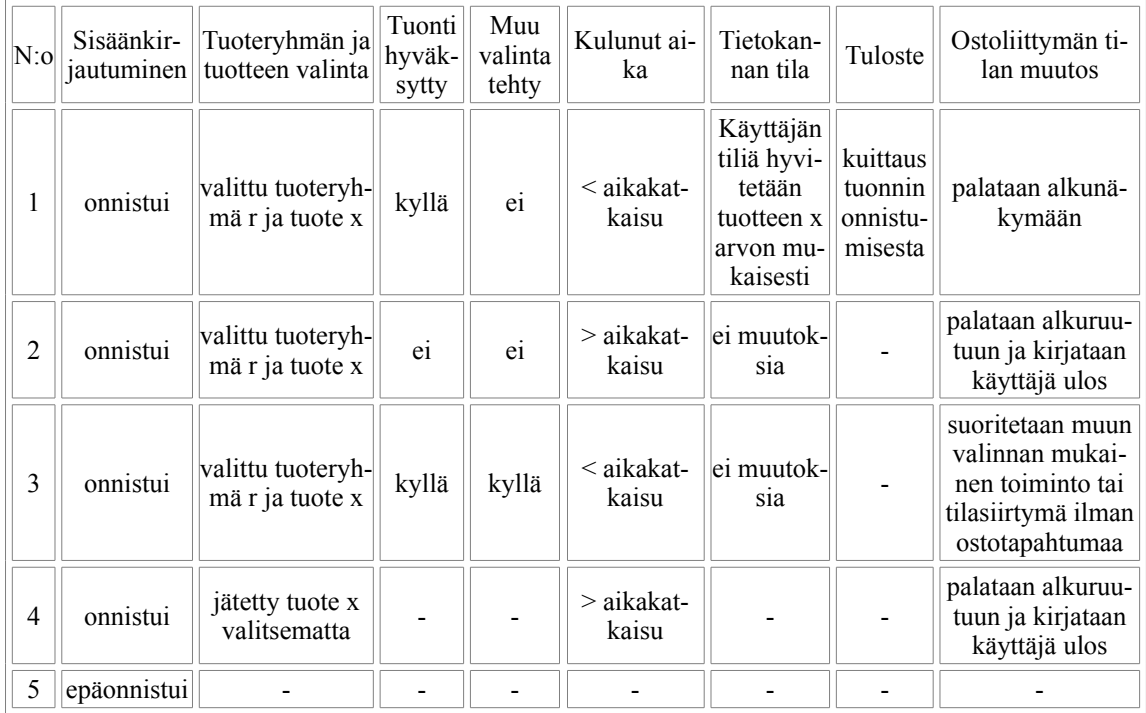

### **OT8. Vakiotuotteen muuttaminen 'Omat tiedot' - näkymästä**

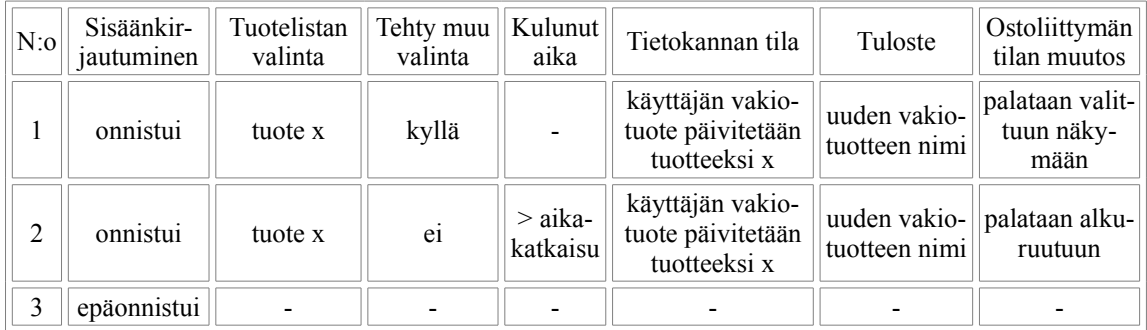

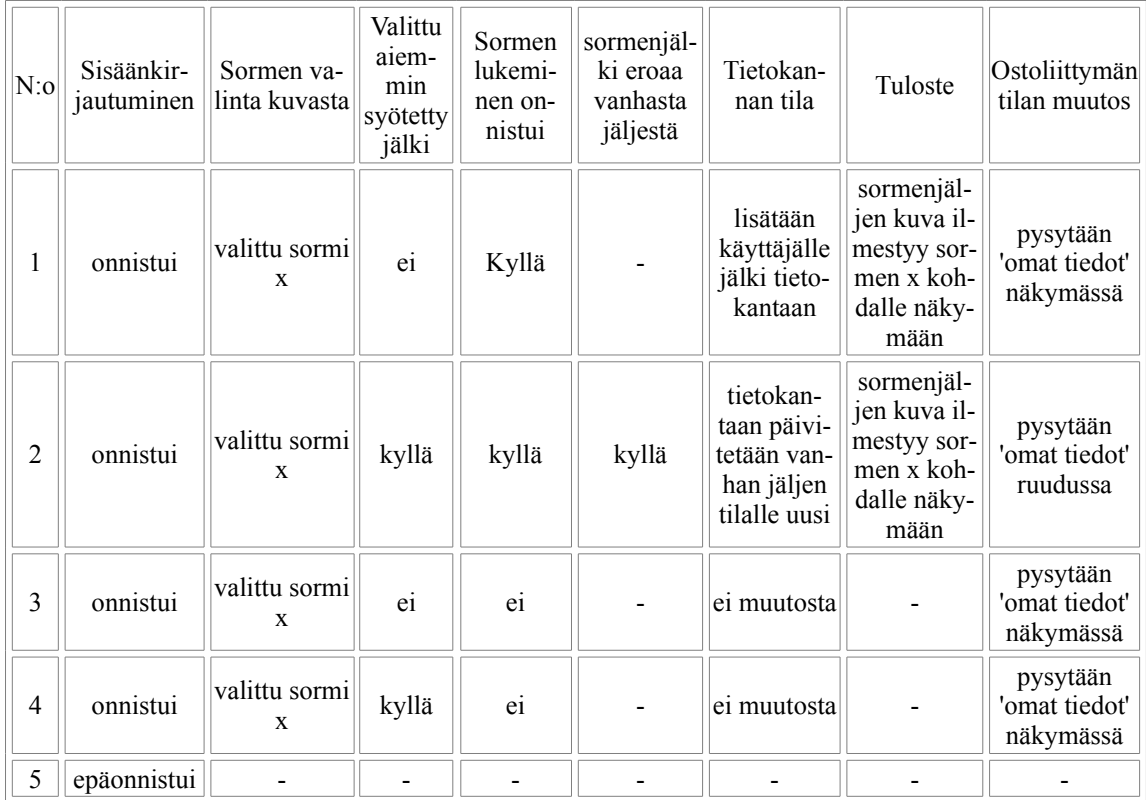

# **OT9. Sormenjälkien syöttäminen "Omat tiedot" näkymästä**

# **OT10. Hälytyksen asettaminen tuotteelle**

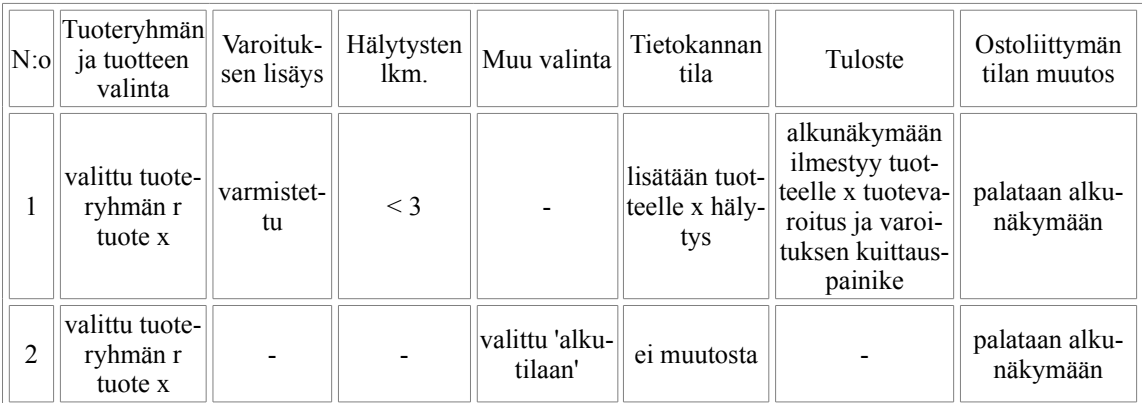

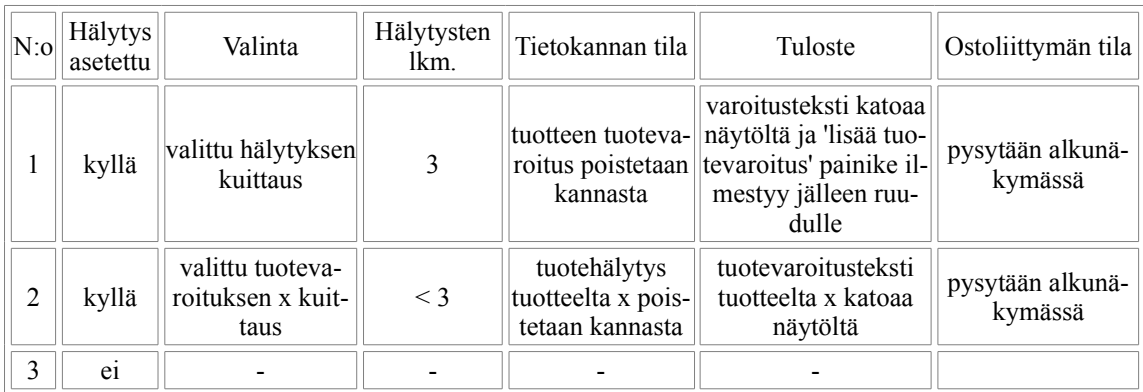

### **OT11. Hälytyksen kuittaaminen alkunäkymästä**

## **OT12. Hälytyksen kuittaaminen tuontitapahtumalla**

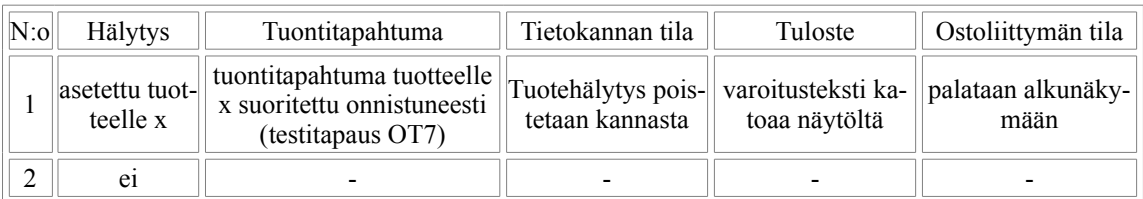

### **OT13.Ostotapahtuman peruminen**

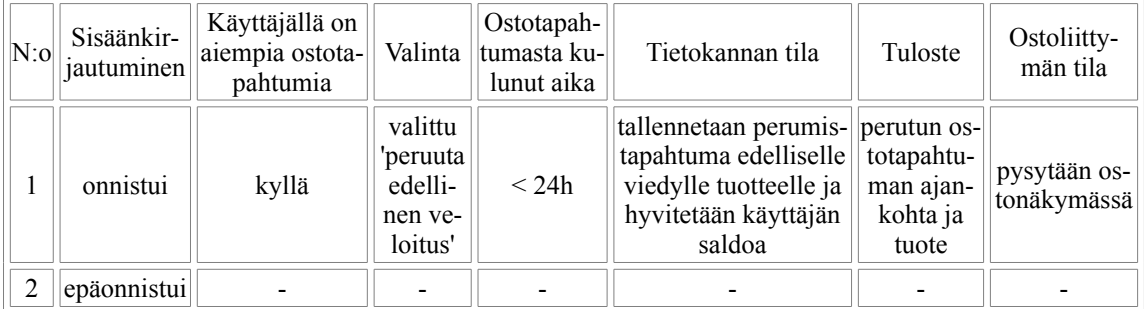

# **Raporttiliittymän testitapaukset**

### **RT1.Sisäänkirjautuminen**

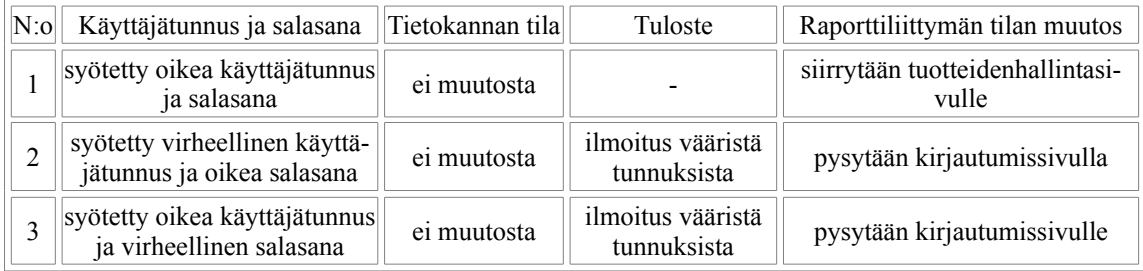

### **RT2. Lopputuotteiden tietojen muokkaus**

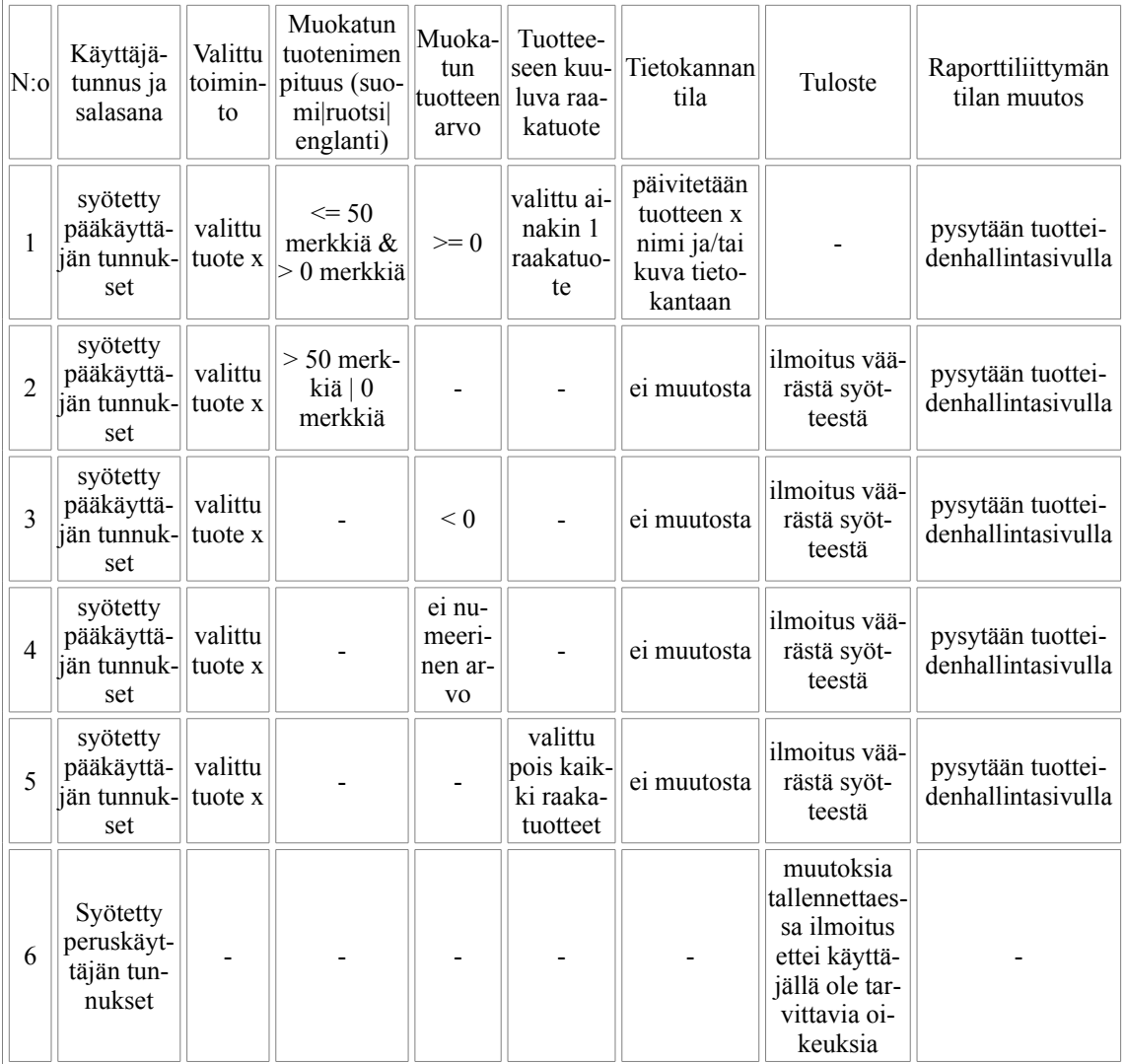

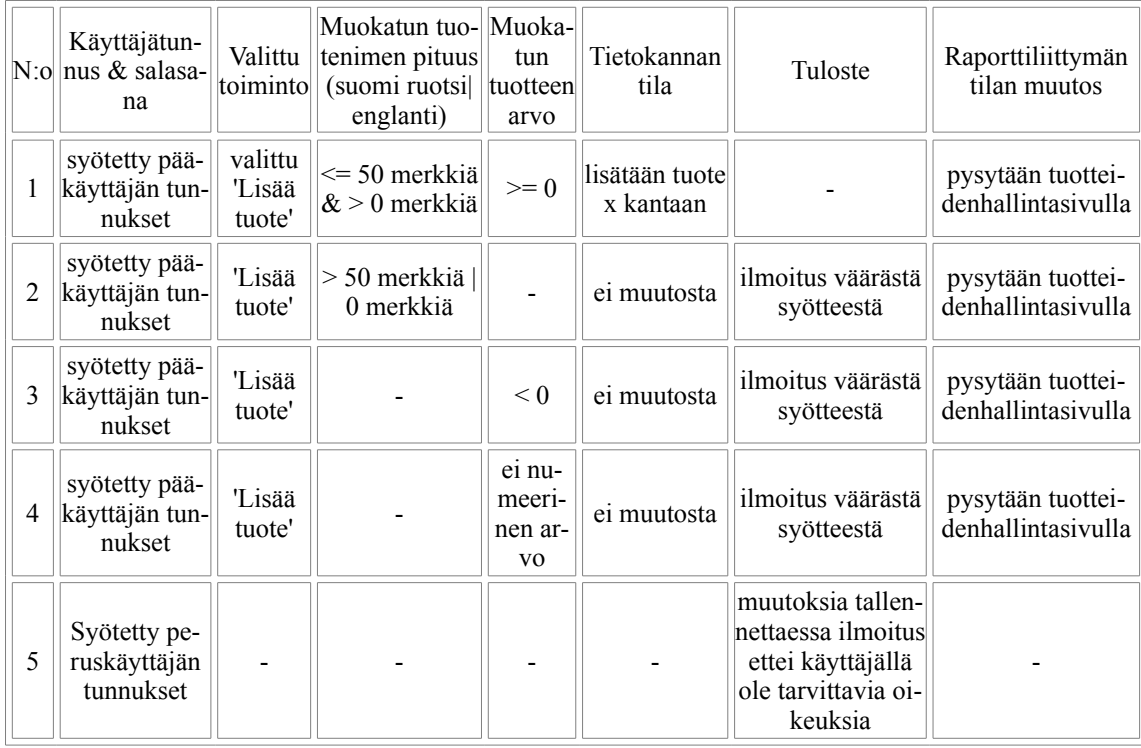

## **RT3. Lopputuotteiden lisääminen**

## **RT4. Tuotteiden poistaminen**

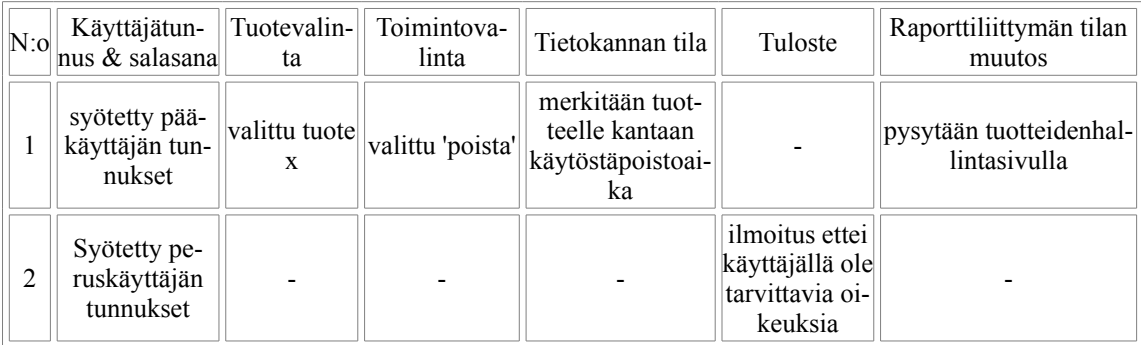

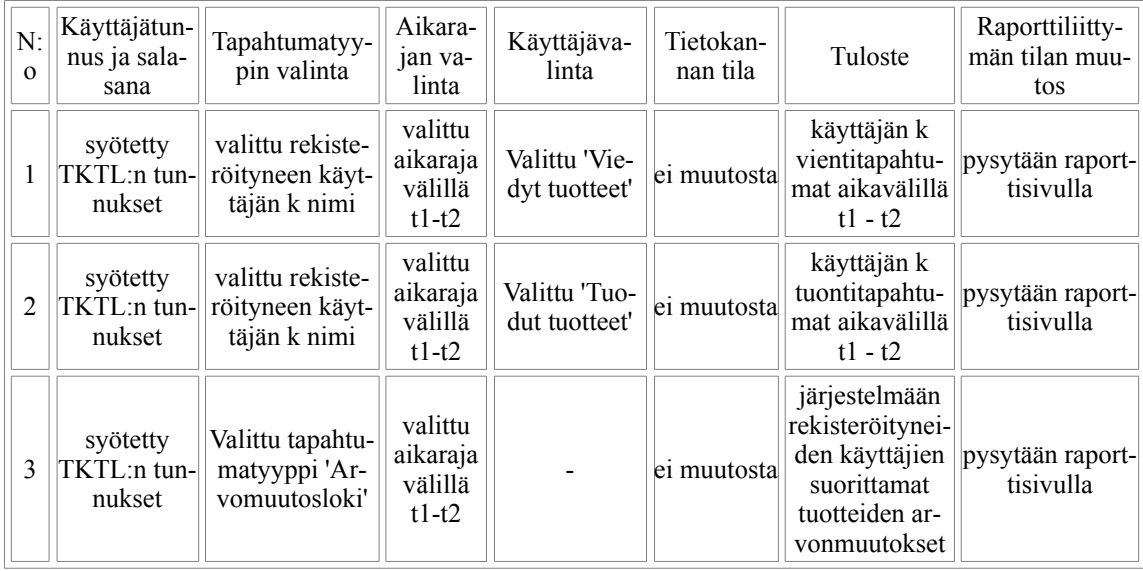

## **RT5. Raporttien tarkasteleminen**

## **RT6. Käyttäjätietojen muokkaus**

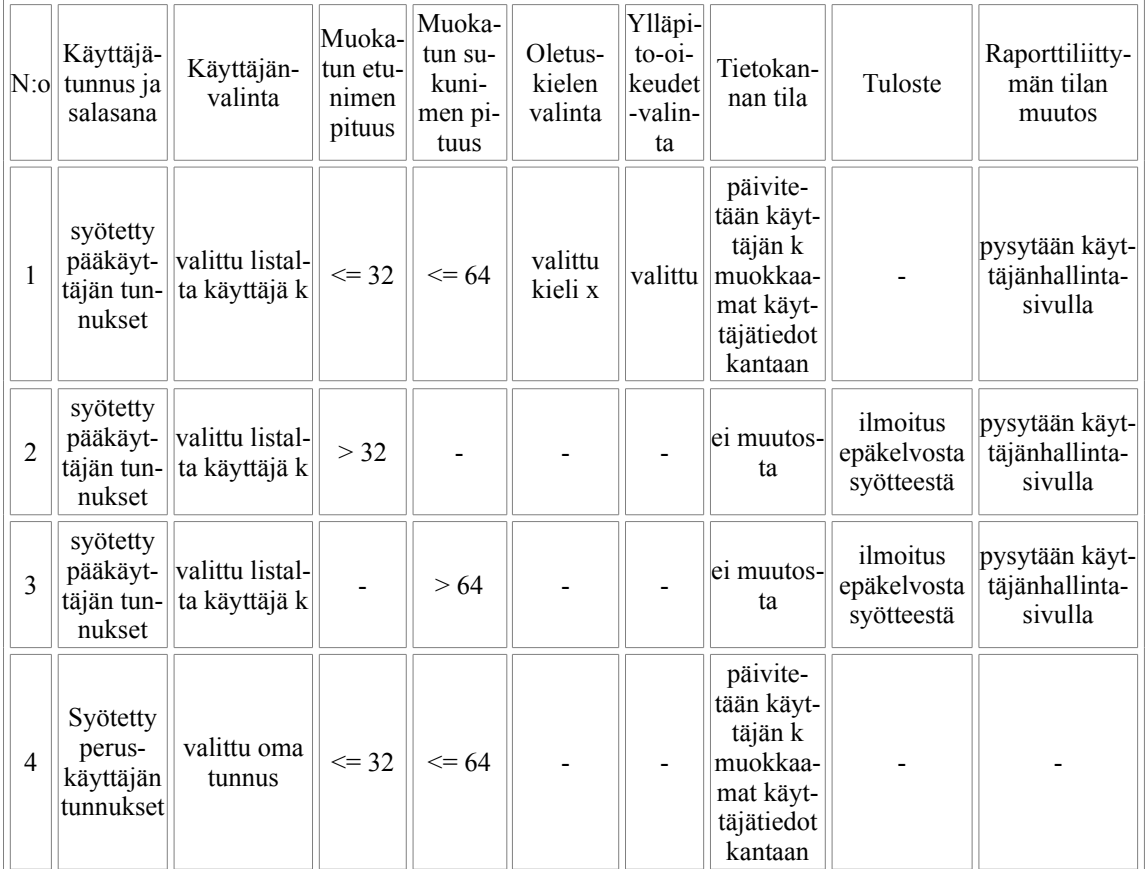

## **RT7. Käyttäjätietojen poisto**

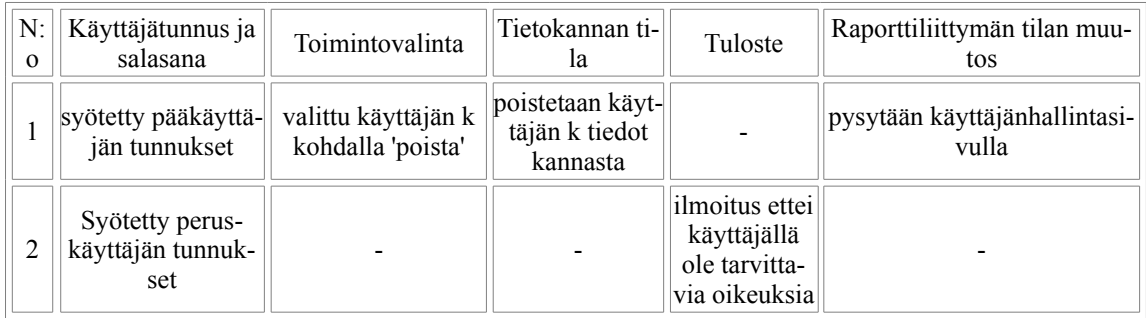

#### **RT8. Raakatuotteen muokkaaminen**

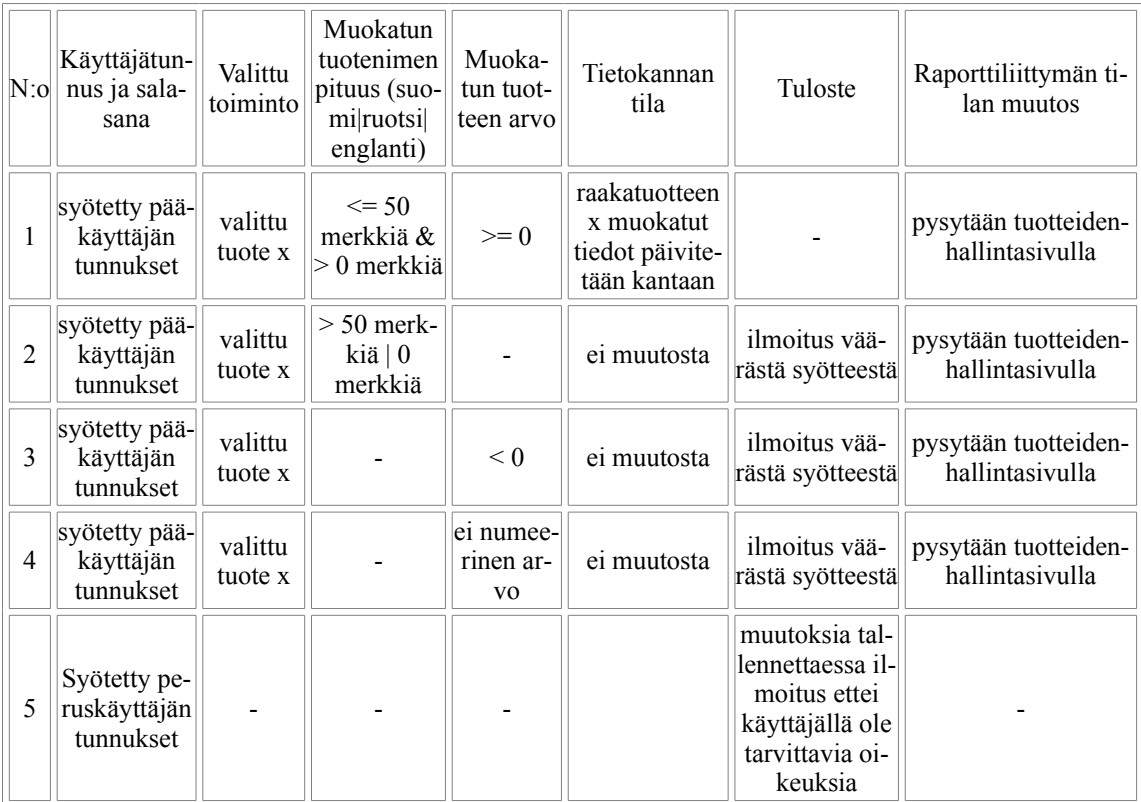

#### **RT9. Raakatuotteen lisääminen**

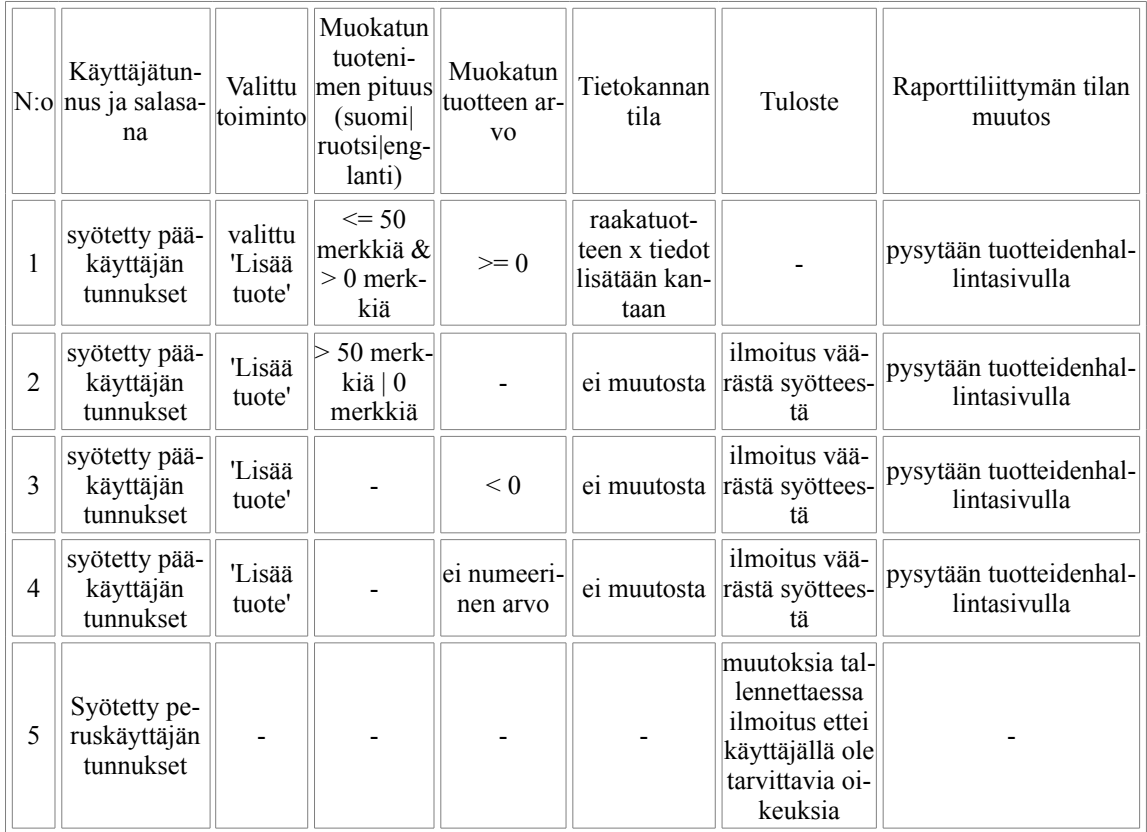

## **RT10. Tuoteryhmän muokkaaminen**

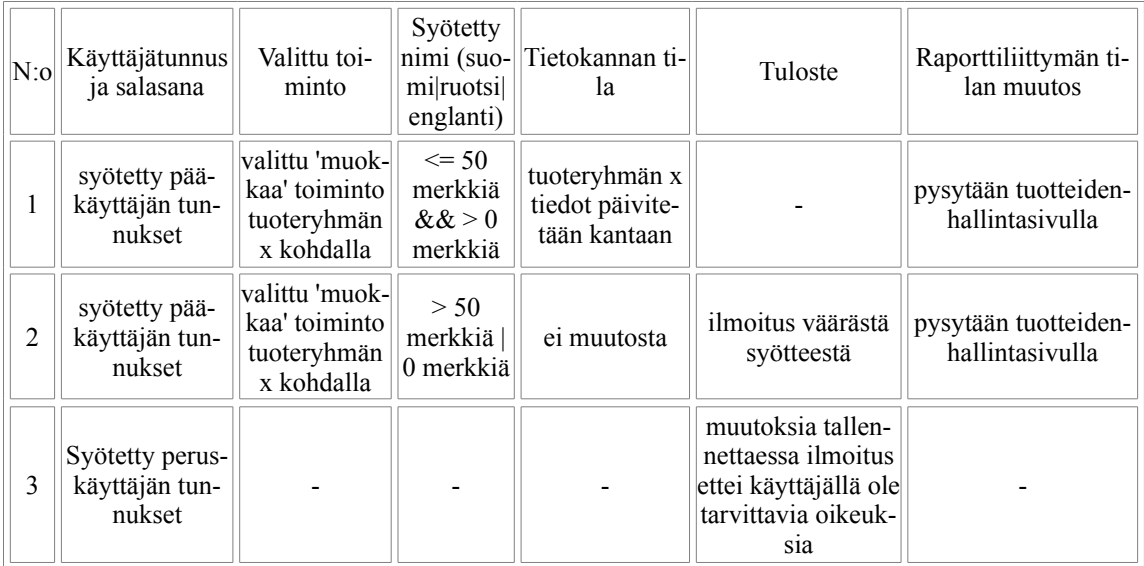

## **RT11. Tuoteryhmän lisääminen**

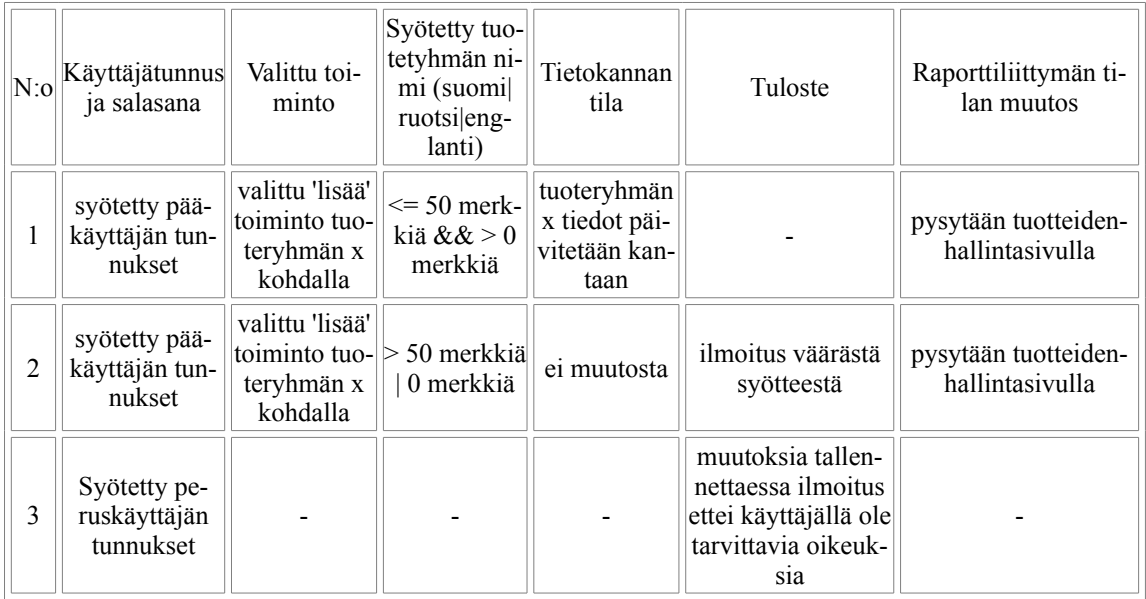

## **RT12. Tuoteryhmän poistaminen**

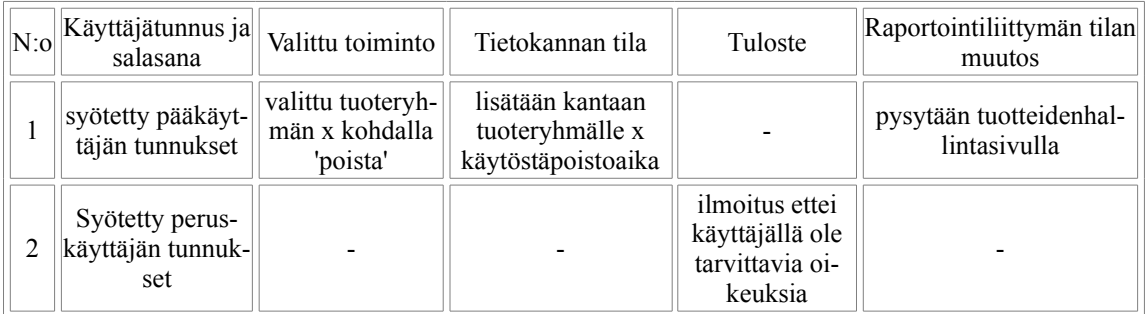

|                | Käyttäjätun-<br>$\mathrm{N}$ :o nus ja salasa-<br>na | Valittu<br>toiminto       | Syötetty<br>tuotekoko   | arvo                                 | Syötetty Tietokannan<br>tila    | Tuloste                                                                                        | Raporttiliittymän ti-<br>lan muutos     |
|----------------|------------------------------------------------------|---------------------------|-------------------------|--------------------------------------|---------------------------------|------------------------------------------------------------------------------------------------|-----------------------------------------|
|                | syötetty pää-<br>käyttäjän tun- tuotekoko<br>nukset  | valittu<br>X              | $\geq=0$                | < 5<br>$\≥ 0$<br>merkkiä             | merkkiä tuotekoon x<br>tiedot p |                                                                                                | pysytään tuotteiden-<br>hallintasivulla |
| $\overline{2}$ | syötetty pää-<br>käyttäjän tun- tuotekoko<br>nukset  | valittu<br>X              | < 0                     |                                      | ei muutosta                     | ilmoitus väärästä<br>syötteestä                                                                | pysytään tuotteiden-<br>hallintasivulla |
| 3              | syötetty pää-<br>käyttäjän tun-<br>nukset            | valittu<br>tuotekoko<br>X |                         | >4<br>merkkiä<br>$\theta$<br>merkkiä | ei muutosta                     | ilmoitus väärästä<br>syötteestä                                                                | pysytään tuotteiden-<br>hallintasivulla |
| 4              | syötetty pää-<br>käyttäjän tun- tuotekoko<br>nukset  | valittu<br>X              | ei numeeri-<br>nen arvo |                                      | ei muutosta                     | ilmoitus väärästä<br>syötteestä                                                                | pysytään tuotteiden-<br>hallintasivulla |
| 5              | Syötetty pe-<br>ruskäyttäjän<br>tunnukset            |                           |                         |                                      |                                 | muutoksia tallen-<br>nettaessa ilmoitus<br>ettei käyttäjällä<br>ole tarvittavia oi-<br>keuksia |                                         |

**RT13. Tuotekoon muokkaaminen**

#### **RT14. Tuotekoon lisääminen**

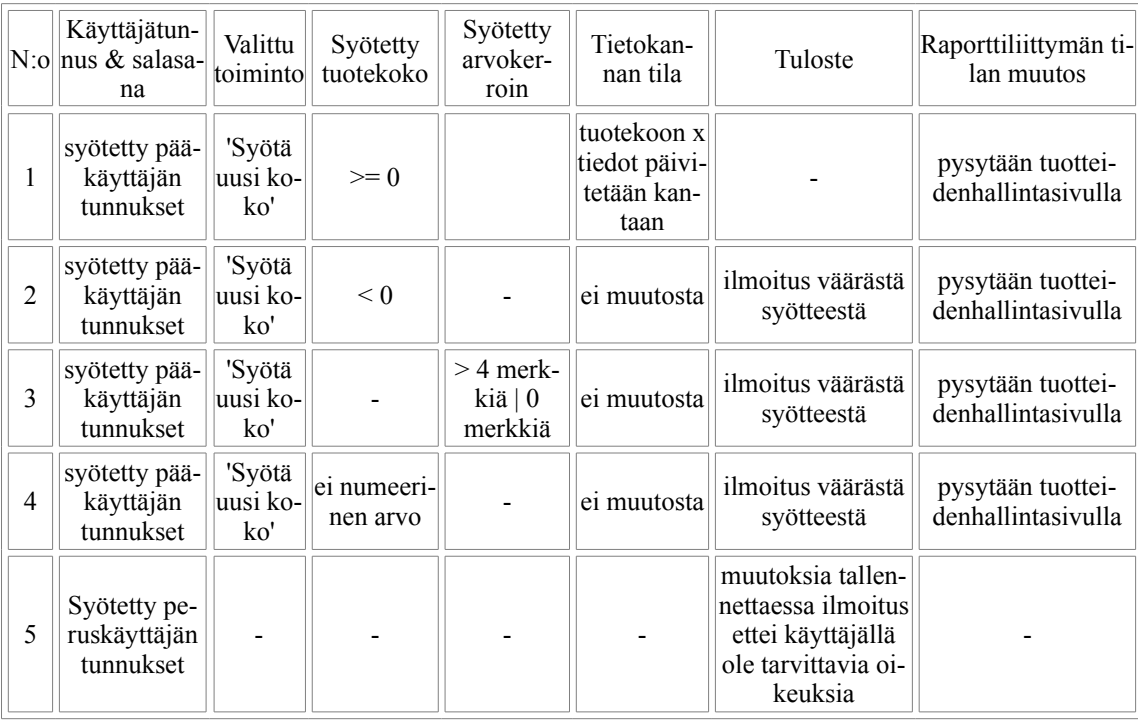

## **RT15. Tuotekoon poistaminen**

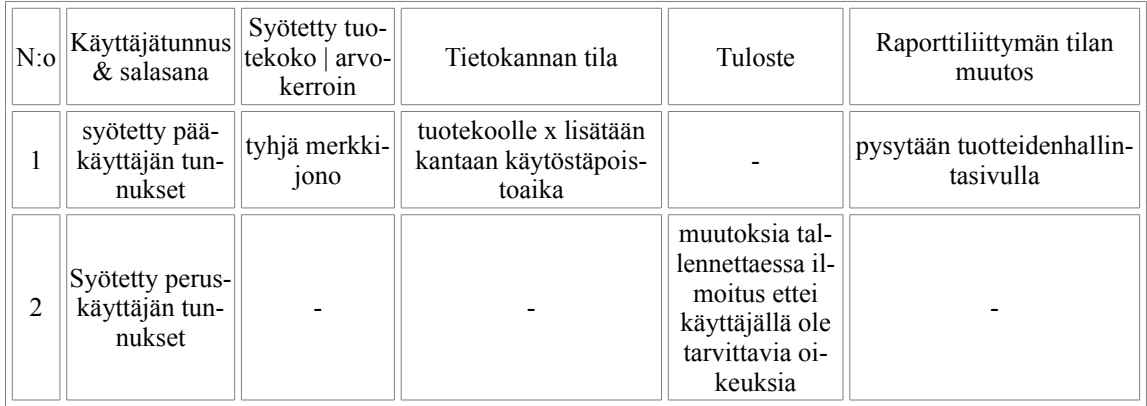

#### **RT16. CSV-vienti**

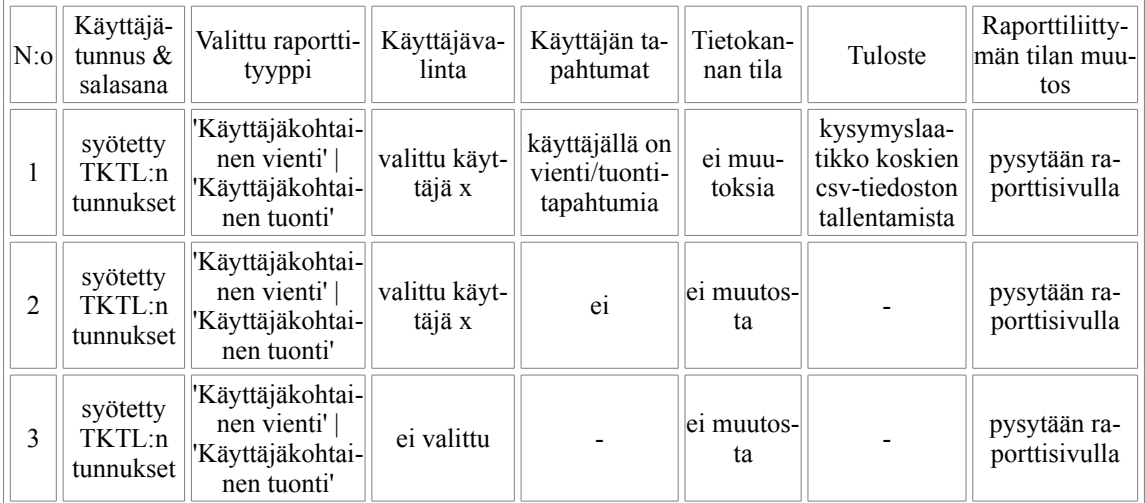

## **RT17. Poistetun tuotteen/tuoteryhmän palautus**

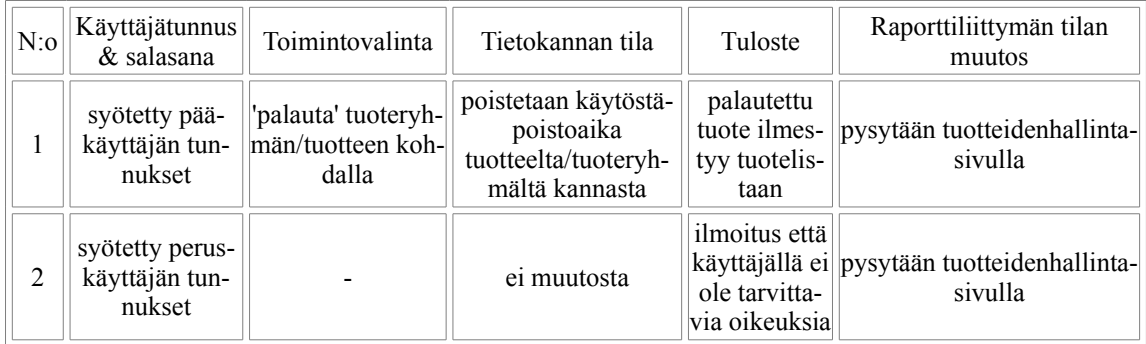

#### **RT17. Kielen vaihtaminen**

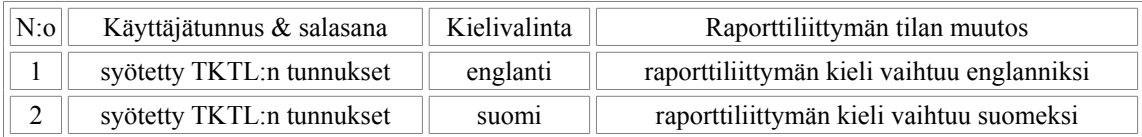

# Liite 2. Testausraportti

# **1. Yksikkötestaus**

Projektissa toteutetun ohjelmiston testaaminen osoittautui haastavaksi tehtäväksi, koska sen koko paisui loppujen lopuksi moninkertaiseksi normaaliin ohjelmistotuotantoprojektiin verrattuna. Tästä oli seurauksena erittäin tiukaksi muodostunut aikataulu, jonka vuoksi jouduttiin tekemään kompromisseja testaamisen suhteen. Tämä koskee erityisesti PHP:lla toteutettua raportointiliittymää, jonka tapauksessa erillistä yksikkötestausta ei ehditty suorittaa, koska osajärjestelmä jouduttiin toteuttamaan täysin uudestaan aivan projektin loppupuolella. Raportointiliittymän testaus toteutettiin näin kokonaan järjestelmätestauksena.

Testien ajamista varten kirjoitettiin run\_tests.bat tiedosto, joka ajaa kaikki JUnit testit sisältävän RunAllTests-testsuiten. Tämän luokka kutsuu lopuksi TestPrinter-luokan endPrint-metodia, joka tulostaa ruudulle testien tulokset: käytyjen testien lukumäärän, virheet, epäonnistuneet testit, sekä katetut ja kattamatta jääneet osat koodista. Testaussuunnitelmassa mainittua Validation\_verification tiedostoa ei siis lopulta tarvittu lausekattavuuden verifionnissa, koska TestPrinter osaa itse tulostaa käyttäjälle ne osat koodista jotka on käyty läpi. Tuloste vastaa testaussuunnitelmassa esiteltyä muotoa, eli ensin kerrotaan luokan nimi, jonka jälkeen tulostetaan metodien nimet ja näiden perässä on kyseisten metodien sisältämien lohkojen lukumäärä.

Run\_tests ajaa kääntää ensin tarvittavat luokat seuraavanlaisella komennolla:

javac -cp .;lib/junit.jar;lib/grfingerjava.jar;lib/log4j-1.2.14.jar;lib/postgresql.jar cafe\test\\*.java

Tämän jälkeen testsuite ajetaan komennolla:

java -ea -cp .;lib/junit.jar;lib/grfingerjava.jar;lib/log4j-1.2.14.jar;lib/postgresql.jar cafe. test.RunAllTests

Koska lopputuotteen lib-hakemistossa ei ole valmiina testin vaatimaa grfingerjava.jar pakettia, **se täytyy siirtää kyseiseen hakemistoon, jotta testiskripti toimisi.**

#### **1.1 Testatut luokat**

Seuraaville luokille kirjoitettiin jokaiselle oma JUnit testinsä. Testatut luokat lueteltu komponentin yhteydessä. Vaikka GUI-komponentti suljettiin suunnitelmassa yksikkötestauksen ulkopuolelle, komponentin tieto-oliot sisällytettiin kuitenkin suunnitelman mukaan yksikkötestauksen piiriin.

#### **1.1.1 Authentication-Komponentti**

Jotta tämän komponentin testi menisi läpi, täytyy käyttäjän syöttää TKTL:n tunnuksensa komentorivillä. Java ei tue suoraan syötteen piilottamista, joten käyttäjän tulee huomioida että salasana näkyy ruudulla.

- Authentication
- AuthenticationSettings
- ConnectionData

#### **1.1.2 Database-komponentti**

Tietokantakomponentin yksikkötestaamista varten perustettiin oma laitoksen db-palvelimelle oma Postgres-testikanta sisältäen testidatan, jota testien onnistunut suorittaminen vaatii.

- DBCommunication
- DBSettings

Ostoliittymän asetustiedosto settings.xml vaatii Postgres-tietokannalle räätälöidyt asetukset, jotta DBCommunicatioinin testit menisivät läpi:

```
<!-- Database settings -->
<entry key="databasedriver">org.postgresql.Driver</entry>
<entry key="dbuser">tkt_kasi</entry>
<entry key="dbpassword">korvaa tämä_tkt_kasin_passwd:llä</entry>
<entry key="cancelTimeout">4200</entry>
```
Tietokannan osoite, sekä tietokantakyselyt sisältävän queries\_postgres.xml tiedoston sijanti saadaan itse testiluokassa, joten näitä ei tarvitse muuttaa asetustiedostoon. Juuri raportin valmistuessa DBCommunication-luokan testit antoivat testsuitea ajaessa kolme eri poikkeusta metodeita getProductgroups, cancelProductExport sekä saveUser testatesssa. Nämä testit menivät kuitenkin läpi Eclipsessä. Syytä tähän ei ehditty enää tutkimaan, mutta järjestelmän toimintaan näillä ei ollut vaikutusta.

#### **1.1.3 FingeprintAuthentication-komponentti**

ReaderListener-testi jää jostakin syystä jumiin, mikäli sormenjälkilukija on kytkettynä testien aikana. Tämän vuoksi lukija täytyy irrottaa testien ajaksi.

- FingerprintAuthentication
- FingerprintCache
- FingerprintCacheData
- FingerprintSettings
- ReaderListener
- FPData

#### **1.1.4 GUI-komponentti**

- UserBalance
- GuiSettings
- Language
- UserInfo

#### **1.1.5 Main-komponentti**

- Product
- ExportProduct
- CancelProduct
- ImportProduct
- ProductGroup

Tiukan aikataulun vuoksi alkuperäisestä suunnitelmasta jouduttiin main-luokan tapauksessa poikkeamaan siten, että seuraaville luokille ei erikseen kirjoitettu omia JUnit-testejä:

- CoffeeTouch käynnistää ohjelman
- MainGuiHandler yhdistää GUI:n tietokantaan ja käyttäjäntunnistukseen
- MainFingerprintHandler yhdistää GUI:n tietokantaan ja sormenjälkitunnistukseen

Nämä luokat ovat luonteeltaan muita komponentteja yhdistäviä, eivätkä sisällä erityistä omaa toiminnallisuutta. Vakavat puutteet näiden luokkien toiminnassa olisivat ilmenneet viimeistään järjestelmätestausvaiheessa.

#### **1.1.6 Settings-komponentti**

• Settings

#### **1.2 Saavutettu lausekattavuus**

Ostoliittymän tapauksessa tavoitteeksi asetettu 90% lausekattavuus saavutettiin kaikkien JUnitilla testattujen luokkien suhteen lukuun ottamatta DBCommunication-luokkaa. Tämä johtui suurelta osin luokan sisältämistä poikkeustapauksista, joihin käsiksi pääseminen vaatii tietokantayhteyden katkeamista sopivalla hetkellä. Sen vuoksi luokalle oli vaikea kirjoittaa toistettavaa testiä.

Raportointiliittymän osalta lausekattavuuden validointia ei ajan loppumisen vuoksi yksinkertaisesti ehditty enää toteuttaa, mutta mikäli aikaa olisi ollut, niin PHP-komponenttien osalta tämä olisi toteutettu testaussuunnitelmassa esitellyllä tavalla. Raporttiliittymän lopullinen versio sisältää myös huomattavan määrän Javascriptillä toteutettuja osia, ja näiden osalta lausekattavuuden validointi olisi suoritettu siten, että olisi tehty funktio jota olisi kutsuttu jokaisesta lohkosta, ja joka sitten olisi kutsunut sitten serverillä jotain PHP:tä tallentaen kutsuntatiedon tiedostoon.

# **2. Järjestelmätestaus**

Järjestelmätestaus suoritettiin suunnitelman mukaisesti suorittamalla laajennetut käyttötapaukset.

# **2.1 Ostoliittymän järjestelmätestaus**

Ostoliittymän osalta suoritettiin Postgres-tietokantaa käyttäen käyttötapaukset OT1 - OT13 (kts. liite 1) skenaario kerrallaan ja varmistamalla, että näistä saatiin toivottu tulos. Testaus suoritettiin Windows-ympäristössä, koska alkuperäisestä suunnitelmasta poiketen lopullinen tuote asennettiin Linuxin sijaan Windowsiin.

Oracle-tietokanta saatiin pystyyn varsin myöhäisessä vaiheessa projektia, ja sitä päästiin testaamaan vasta viimeisellä viikolla. Siinä missä testit läpäistiin vaivattomasti Postgres:n kanssa, törmättiin Oraclen kanssa ongelmiin. Testaamista vaikeutti muutaman käyttäjäntunnistukseen liittyvän bugin lisäksi erityisesti bodbackan huono suorituskyky, joka sai ostoliittymän usein hyytymään täysin. Käyttötapaukset OT1 - OT13 pystyttiin lopulta suorittamaan, mutta epävakaan toiminnan vuoksi lopullista tuotetta voidaan vahvasti suositella asennettavaksi Postgres-tietokannan päälle.

### **2.1.1 Havaitut virheet**

Seuraavat virheet ohjelman toiminnassa havaittiin ja korjattiin testattaessa Postgres-tietokannalla:

- 1. Vientitapahtumisen peruminen onnistui asetetun perumisajan jälkeen
- 2. Tuotelistan vieritysnapit eivät toimineet tuontinäkymässä ja tuotehälytyksen asetusnäkymässä, kun lista vieritettiin alas asti

Seuraavat virheet ohjelman toiminnassa havaittiin ja korjattiin testatessa Oracle-tietokannalla:

- 1. Sisäänkirjautuminen ei onnistunut, vaan käyttäjän syötettyä etu- ja sukunimensä ohjelma kaatui NullPointerExceptioniin
- 2. Sormenjälkien syöttäminen kantaan ei onnistunut

## **2.2 Raportointiliittymän järjestelmätestaus**

Raportointiliittymän tapauksessa suoritettiin käyttötapaukset RT1 - RT17 (kts. liite 1). Testitapaukset käytiin läpi Mozilla Firefoxilla, sekä Microsoft Internet Explorer 7:llä. Testit suoritettiin aluksi Postgres-tietokantaa käyttäen ja sen jälkeen myöhemmin Oraclella. Aivan kuten ostoliittymän tapauksessa, Oraclea käytettäessä törmättiin huomattavasti useammin ongelmiin ja koska näitä ongelmia korjattiin aivan projektin viime hetkiin saakka, voidaan todeta että Postgres:n testaaminen on huomattavasti varmemmalla pohjalla.

Raporttiliittymään lisättiin myös lopussa joitakin uusia toimintoja, kuten esimerkiksi se, ettei ilman pääkäyttäjä oikeuksia pääse tarkastelemaan tuotteita. Muutaman testitapauksen skenaariot kuvastavat vielä tilannetta ennen näitä uusia lisäyksiä, koska testitapauksia ei ajan loppumisen vuoksi enää ehditty päivittämään suunnitelmaan.

### **2.2.1 Havaitut virheet**

Seuraavat virheet ohjelman toiminnassa havaittiin ja korjattiin testatessa Postgres-tietokannalla:

- 1. Tuotteiden numeerisia arvoja sisältäviin kenttiin pystyi syöttämään negatiivisia lukuja
- 2. Kun tuotteiden numeerisia arvoja sisältäviin kenttiin syötti 'liian' suuren luvun, niin tallentamisen jälkeen kentässä näytettiin luvun potenssimuoto. esim. 1e+163
- 3. Lopputuotteeseen liittyvän raakatuotteen tallentaminen ei toiminut
- 4. Tuoteryhmien tietoja muokatessa selain antoi PHP:ta näyttäviä varoituslaatikoita
- 5. Lisättyä tuotekokoa ei voinut poistaa mitenkään

Seuraavat virheet ohjelman toiminnassa havaittiin ja korjattiin testatessa Oracle-tietokannalla:

- 1. Liian pitkät syötteet eivät aiheuttaneet virheilmoitusta (toisin kuin Postgres:llä)
- 2. Uuden raakatuotteen lisääminen ei toiminut
- 3. Käyttäjätietojen muokkaaminen ei toiminut
- 4. Tuotekoon poistaminen ei onnistunut, jos syötti täysin samat arvot, kuin jollakin jo lisätyllä koolla
- 5. Raporttisivun arvonmuutosraportit tulivat näkyviin vasta, kun kun aikavälin toiseksi pääksi asetetaan seuraava kuukausi
- 6. Kaikkien käyttäjien saldojen tarkasteleminen ei onnistunut raporttinäkymästä

Seuraavia virheitä selviteltiin ennen dokumentin jäädyttämistä:

• 1. Käyttäjän poistaminen ei toiminut Internet Explorerilla